# **Übung 2 Dynamische Prozesse Systemdynamisches Modell**

## **Lernziele**

- mit dem Computerprogramm DYNASYS ein einfaches systemdynamisches Modell erstellen und abändern können.
- mit dem Computerprogramm DYNASYS einfache Simulationen und Parameterstudien ausführen können.

#### **Aufgaben**

### 1. **Auslauf aus einem Gefäss**

Sie haben im Unterricht gesehen, wie das Auslaufen von Wasser aus einem Gefäss mit einem systemdynamischen Modell beschrieben werden kann.

a) *Modellierung, Simulation, Parameterstudie*

Bauen Sie mit DYNASYS das im Unterricht gezeigte systemdynamische Modell nach (*Modellierung*), und bringen Sie das Modell zum Laufen (*Simulation*). Gehen Sie "Schritt für Schritt" vor:

- i) Modellieren Sie zunächst nur den Behälter, welcher das im Gefäss gespeicherte Volumen darstellt. Stellen Sie in einem Volumen-Zeit-Diagramm den zeitlichen Verlauf des Volumens für verschiedene Anfangsvolumina dar.
- ii) Ergänzen Sie das Modell mit dem Fluss, welcher den Volumenstrom aus dem Gefäss heraus darstellt. Stellen Sie in einem Volumen-Zeit-Diagramm den zeitlichen Verlauf des Volumens für verschiedene Anfangsvolumina und verschiedene Werte für den Volumenstrom dar.
- iii) Vervollständigen Sie das Modell mit den Zusatzgrössen. Stellen Sie in einem Füllhöhe-Zeit-Diagramm den zeitlichen Verlauf der Füllhöhe für verschiedene Werte des Rohrleitungsfaktors dar (*Parameterstudie*).

Das grafische Modell, die Modellgleichungen sowie Werte für das Anfangsvolumen, die Fläche und den Rohrleitungsfaktor finden Sie auf den Blättern "Systemdynamisches Modell: Auslauf aus einem Gefäss".

# b) *Parameterstudie: Vergleich Simulation-Experiment* Vergleichen Sie nun das Füllhöhe-Zeit-Diagramm aus der Simulation (Aufgabe a) iii)) mit dem experimentell ermittelten Füllhöhe-Zeit-Diagramm (Unterricht). Variieren Sie den Wert für den Rohrleitungsfaktor, und finden Sie möglichst denjenigen Wert, bei welchem der simulierte zeitliche Verlauf der Füllhöhe am besten mit dem experimentell ermittelten Verlauf übereinstimmt.

Hinweis:

Das im Experiment verwendete zylindrische Gefäss hat eine Grundfläche von etwa 200 cm2.

#### 2. **Bevölkerung einer Stadt**

Mit DYNASYS soll die zeitliche Entwicklung der Bevölkerung einer Stadt modelliert werden.

Vorgaben:

- Die Einwohnerzahl soll mit einem Behälter modelliert werden.
- Die Einwohnerzahl soll von einer Geburtenrate (= Anzahl Geburten pro Jahr) und einer Sterberate (= Anzahl Todesfälle pro Jahr) abhängen.
- Die Geburtenrate soll von der Einwohnerzahl und einem Geburtenfaktor (= Anzahl Geburten pro Einwohner und Jahr) abhängen.
- Die Sterberate soll von der Einwohnerzahl und einem Sterbefaktor (= Anzahl Todesfälle pro Einwohner und Zeiteinheit) abhängen.
- a) Erstellen Sie mit DYNASYS ein systemdynamisches Modell für die Einwohnerzahl der Stadt. Bringen Sie das Modell zum Laufen, und stellen Sie in einem Diagramm den zeitlichen Verlauf der Einwohnerzahl für verschiedene Parameterwerte (Geburtsfaktor, Sterbefaktor) dar.
- b) Stellen Sie die Parameterwerte so ein, dass sich die Einwohnerzahl alle 20 Jahre verdoppelt.
- c) Machen Sie Vorschläge, wie man das Modell mit zusätzlichen Grössen und Abhängigkeiten erweitern könnte, um den zeitlichen Verlauf der Einwohnerzahl realistischer darzustellen.

### 3. **Ölstrom zwischen zwei Gefässen**

Im Physik-Buch wird in den Abschnitten E.4 und E.5 (Seiten 8 bis 11) die Modellierung eines Ölstromes zwischen zwei mit einem Rohr verbundenen Gefässen beschrieben.

- a) Studieren Sie den Abschnitt E.4.
- b) Bauen Sie mit DYNASYS das in der Abbildung E.20 (Seite 9) dargestellte systemdynamische Modell nach.
- c) Stellen Sie in einem einzigen Diagramm den zeitlichen Verlauf der Füllhöhen in den beiden Behältern (Höhe1 und Höhe2) dar. Mit den in der Fig. E.21 (Seite 10) angegebenen Parameterwerten sollte der in der Fig. E.25 (Seite 11) dargestellte experimentell bestimmte Verlauf herauskommen.
- d) Variieren Sie die Parameterwerte, und stellen Sie jeweils den zeitlichen Verlauf der Füllhöhen Höhe1 und Höhe2 in einem einzigen Diagramm dar.
- e) Erweitern Sie das Modell, indem Sie im Ölgefäss 2 ein kleines Leck einbauen. Stellen Sie den Parameter für das Leck so ein, dass beim Leck pro Zeiteinheit nicht mehr als 1/10'000 des Anfangsvolumens des Ölgefässes 2 verloren geht.
	- i) Das Leck befindet sich am Fuss des Gefässes.
	- ii) \* Das Leck befindet sich in der Gefässwand in einer bestimmten Höhe über dem Gefässboden.

Hinweis:

Es fliesst nur dann Öl aus dem Leck, wenn die Füllhöhe grösser ist als die Höhe des Lecks. Man muss also eine Fallunterscheidung machen. Dazu ist die Funktion "Wenn" nützlich. "Wenn" hat die Syntax "Wenn(*Aussage;Wert1;Wert2*)" und funktioniert so: Falls die *Aussage* wahr ist, liefert "Wenn" den *Wert1*, sonst den *Wert2*.

## **Lösungen**

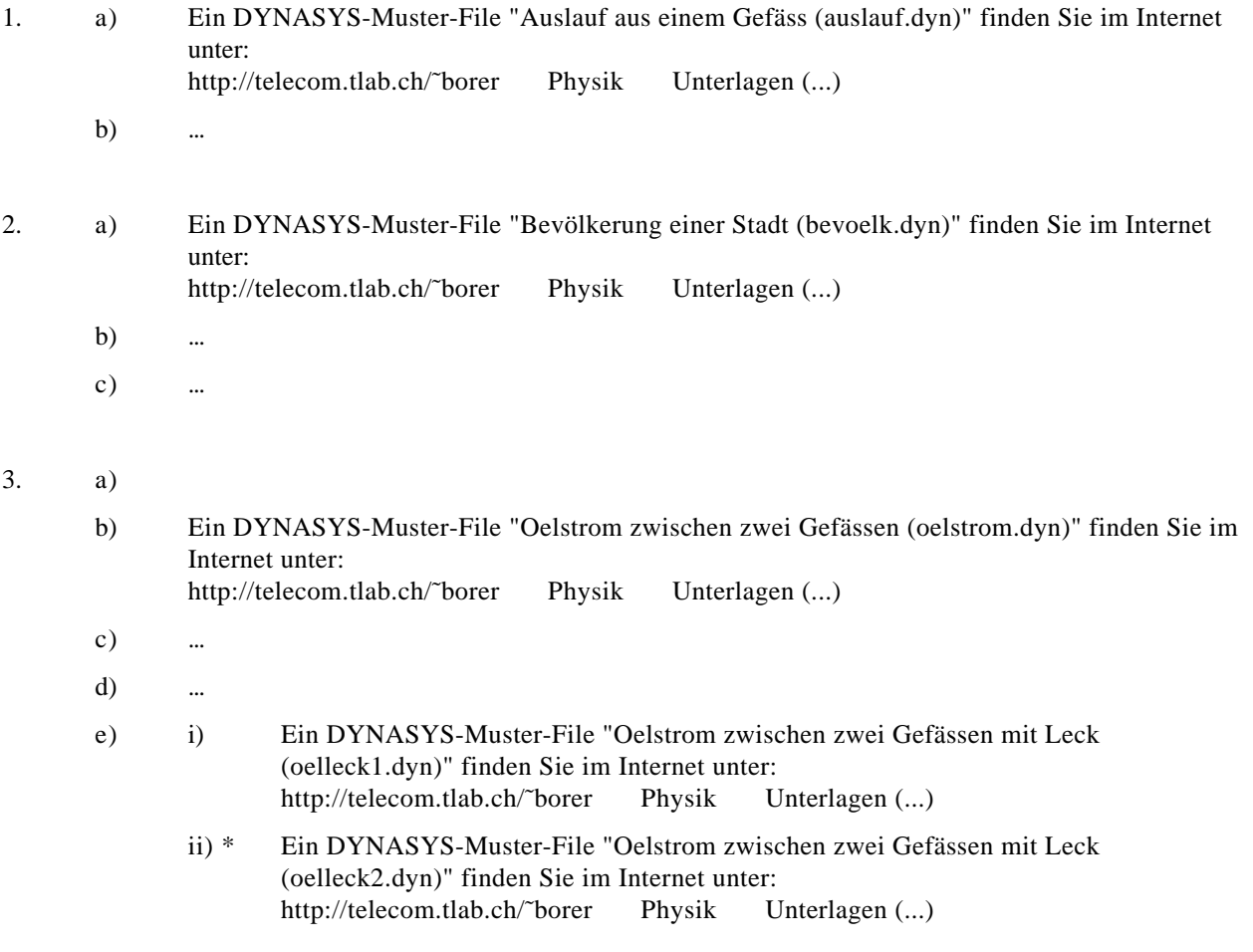